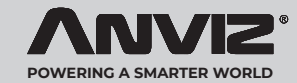

www anvizcom ru

### Комплект поставки

# **M-Bio**

Настольный беспроводной терминал со сканерами отпечатков пальцев и карт

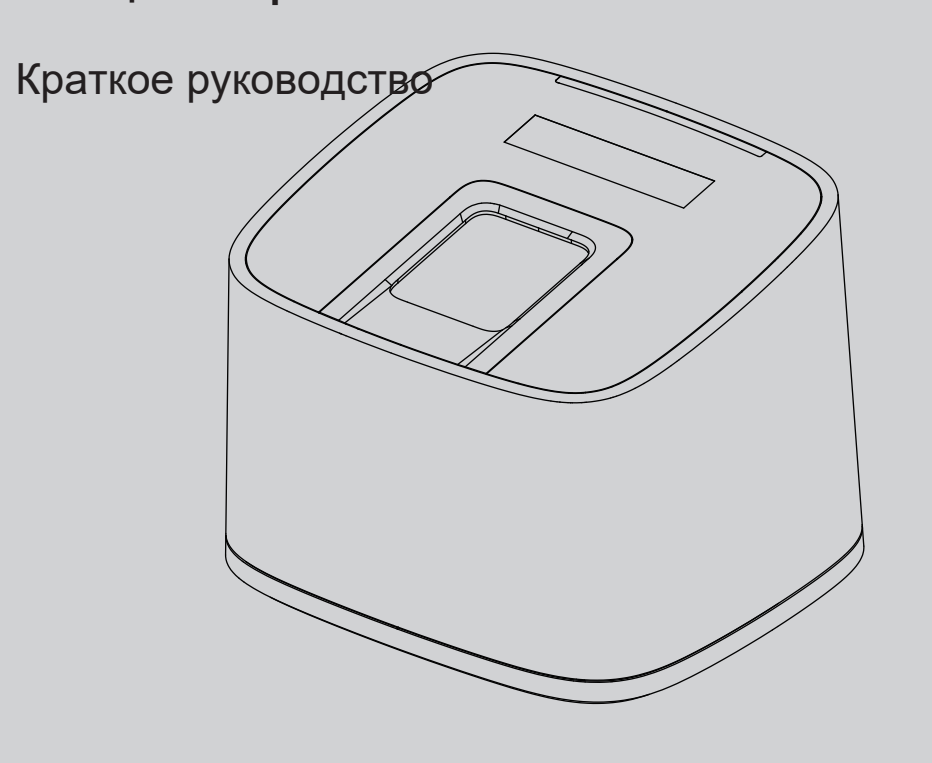

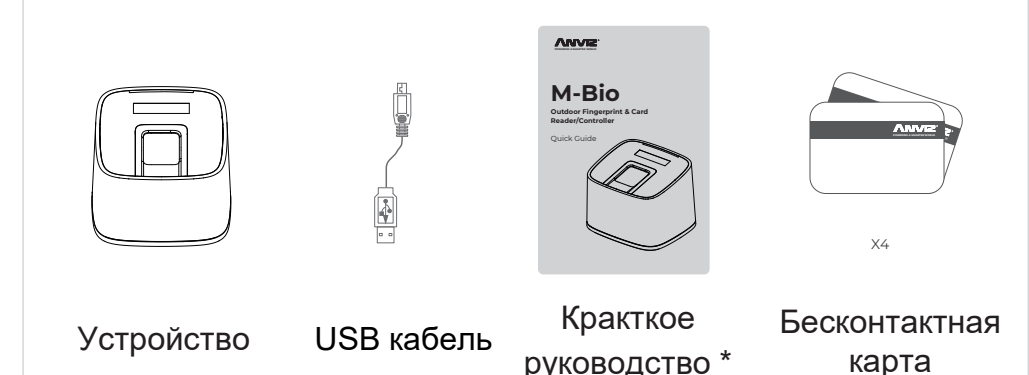

\*) документация может отсутствовать или быть в наличии на английском языке. Необходимо использовать электронные версии с сайта www.anvizcom.ru

### Внимание:

1. Проверьте содержимое упаковки при получении. Свяжитесь сразу с поставщиком при наличии проблем.

- 2. Устройство не предназначено для эксплуатации в сильных магнитных полях. Также оберегайте устройство от повреждений.
- 3. Используйте оригинальный источник питания и следуйте инструкции по подключению.
- 4. Следуйте инструкции по установке. Любые повреждения, связанные с некорректными операциями или подключением не подпадают по гарантийные обязательства.

### Правила сканирования пальцев

весь датчик

#### ■ Правильное прикладывание

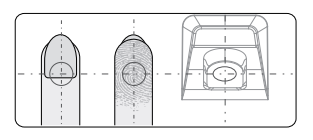

Всегда прикладывайте палец по центру сканера

#### ■ Ошибки при сканировании

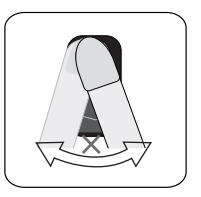

Не смещайте палец в сторону

при сканировании

Сенсор не посвечен и не работает в данный момент

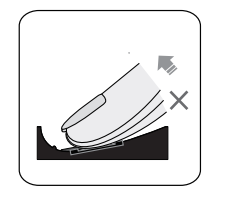

Не убирайте палец в процессе распознавания слишком рано, дождитесь обратной связи

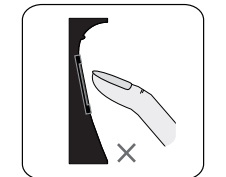

Не используйте только кончик пальца для распознавания

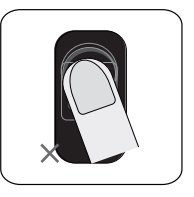

Выпрямьте палец, а затем поместите его на датчик.

убедитесь, что палец ровно приложени и покрывает

Старайтесь приложить палец так,

что бы он закрыл сканер полностью

Старайтесь не допускать поворота при сканировании

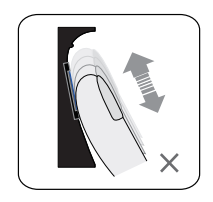

Не двигайте палец при распознавании

### **Использование**

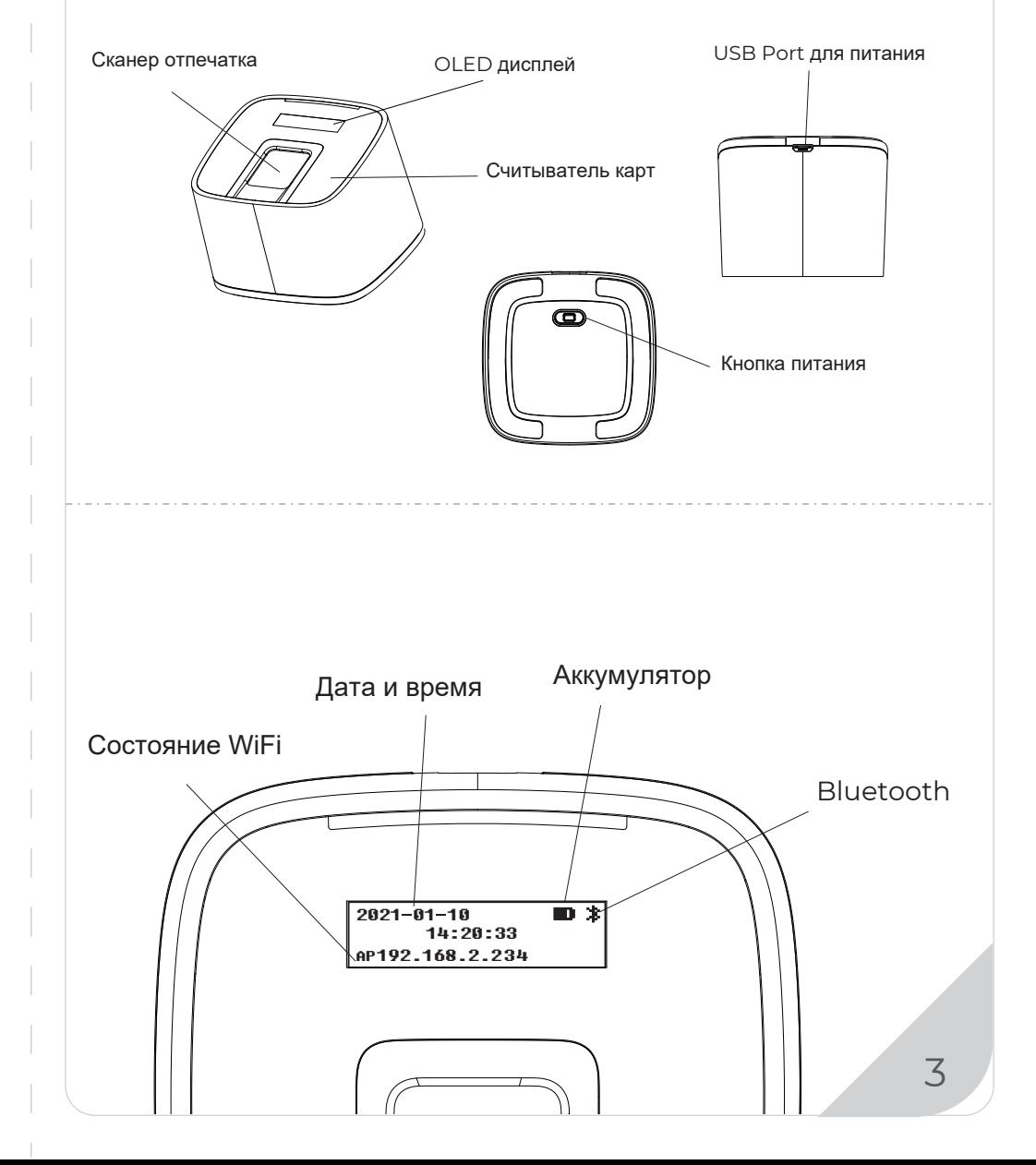

 $\overline{2}$ 

### **Руководство пользователя Руководство пользователя**

#### **Регистрация пользователя:**

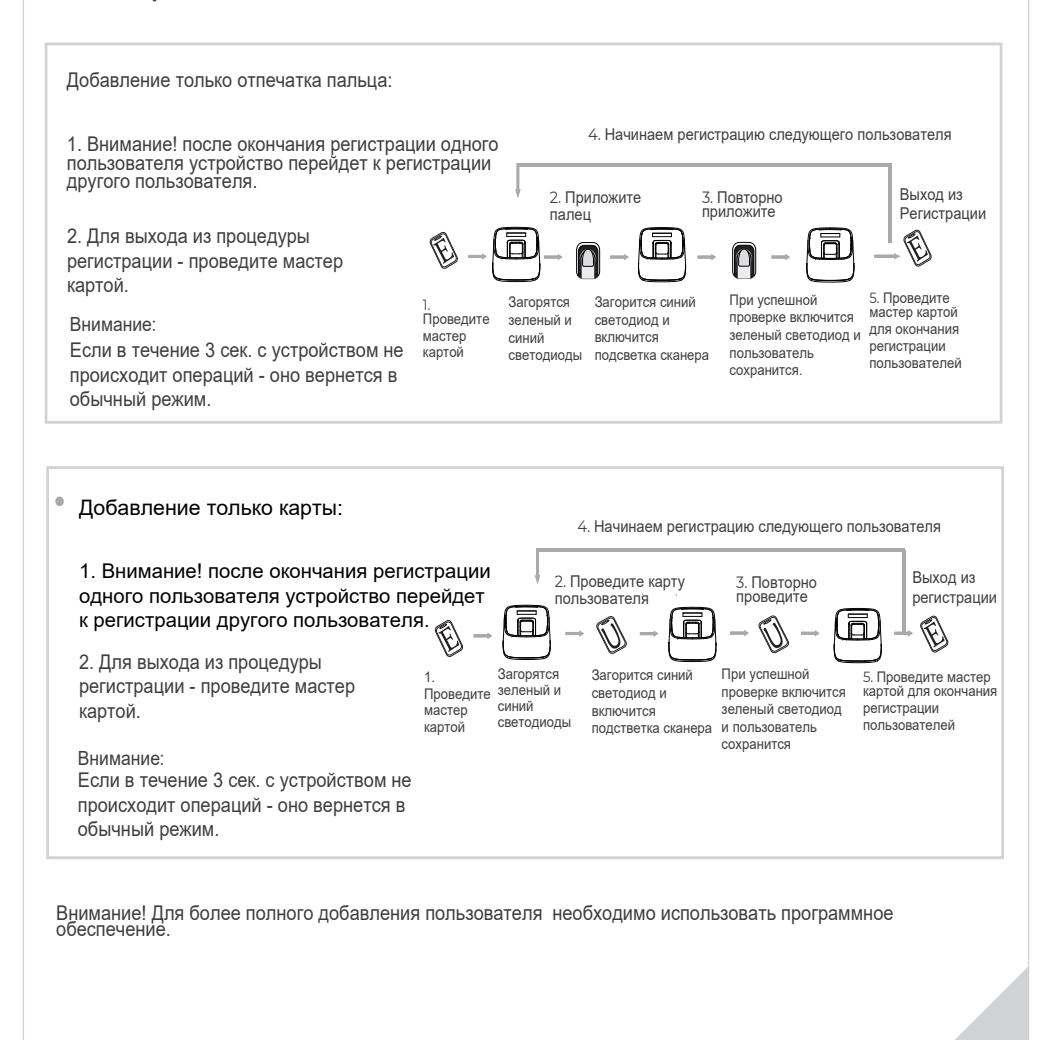

#### **Удаление пользователя:**

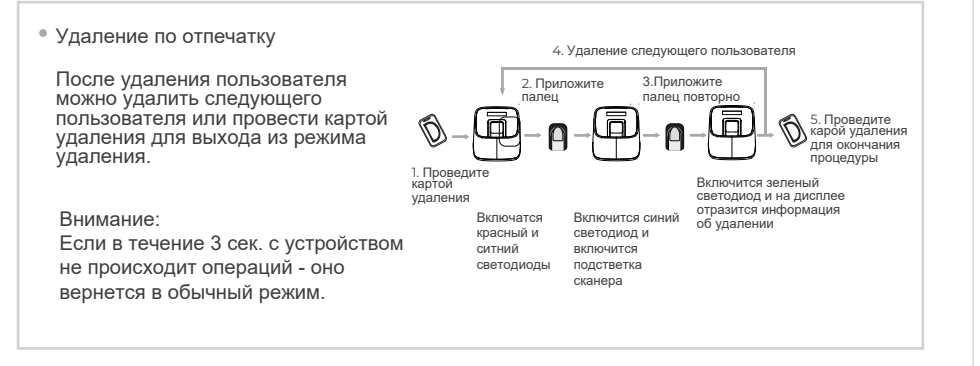

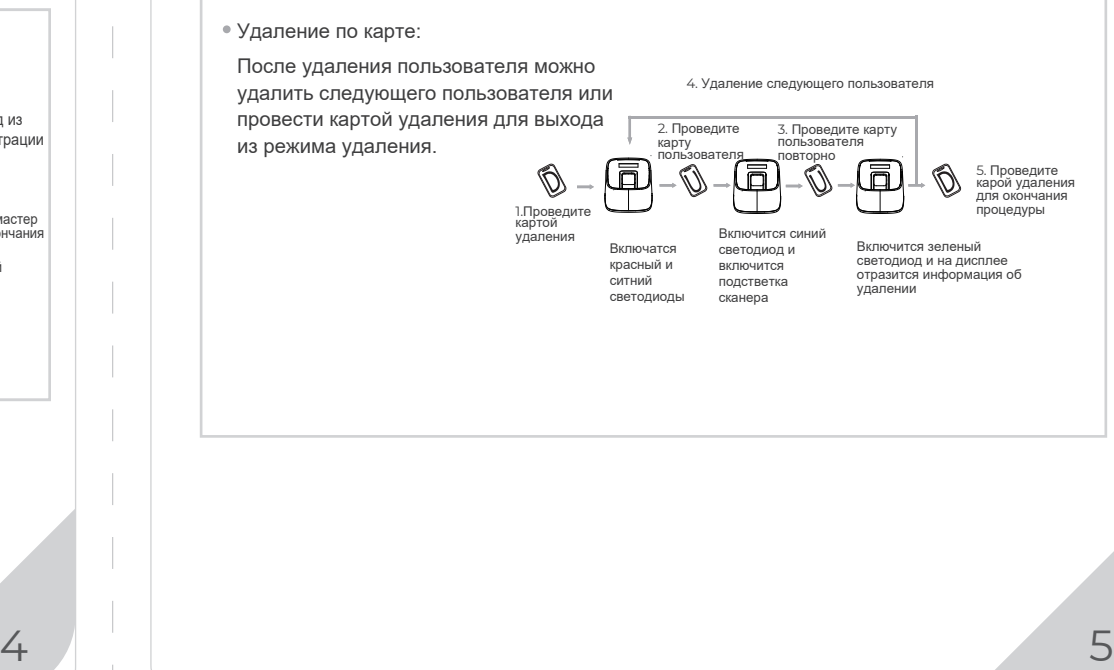

## **ANVIZ**

### **Вход на WebServer устройства**

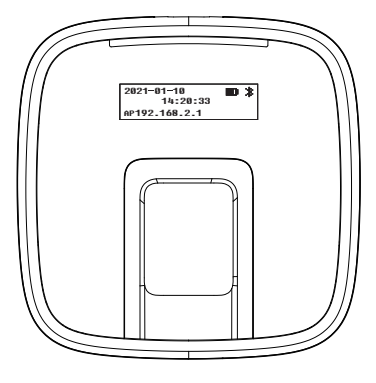

Войдите по WiFi на WebServer M-Bio для управления устройством. По умолчанию M-bio является точкой доступа WiFi, к которой можно подключится. Для подключения используйте: **WIFI SSID: M-bio Пароль по умолчанию: 123456789**

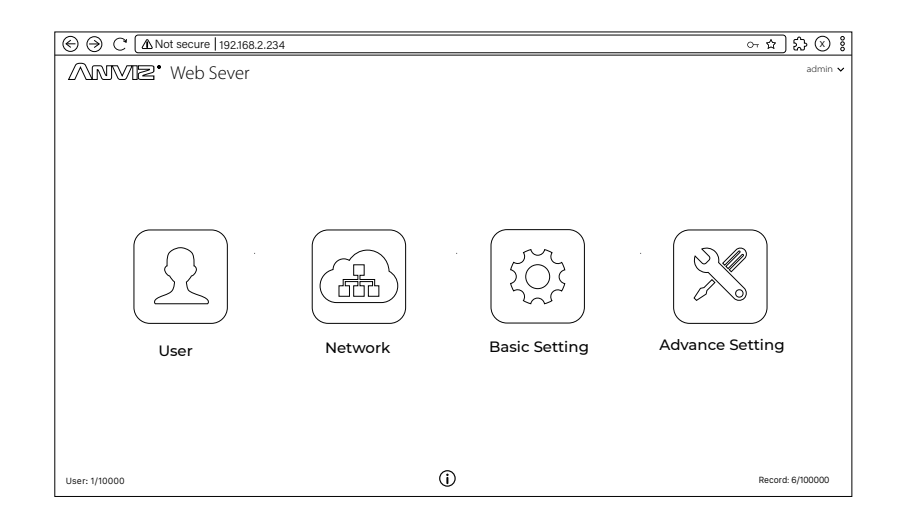

#### Вход на Webserver - **Имя: admin Пароль: 12345**

Бренд и продукт Anviz являются товарными знаками и защищены законодательством Соединенных Штатов. Несанкционированное использование запрещено.

Для более подробных сведений посетите www.anviz.com , или направьте письмо на sales@anviz.com. © 2021 Anviz Global Inc. Все права сохранены.

Также дополнительную информацию можно получить на сайте www.anvizcom.ru

202101

6

В целях защиты окружающей среды Anviz решила провести кампанию "Без компакт-дисков" с 1 июня 2019 года. Мы предоставим вам QR-код для загрузки электронных документов, с инструкциями, как устанавливать и использовать устройства Anviz.

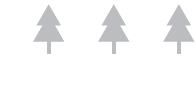

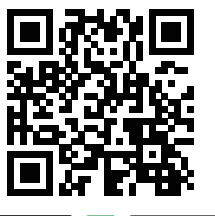

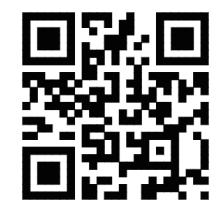

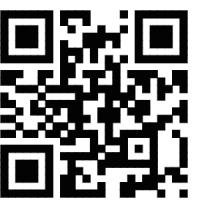

App Store Serrow Google Play https://bit.ly/2Vn0wh6 https://bit.ly/2J9qA95

CrossChex Mobile App Google CrossChex Mobile App

CrossChex Standard CrossChex Standard

Бренд и продукт Anviz являются товарными знаками и защищены законодательством Соединенных Штатов. Несанкционированное использование запрещено. Для более подробных сведений посетите www.anviz.com , или направьте письмо на sales@anviz.com.

© 2021 Anviz Global Inc. Все права сохранены.

Также дополнительную информацию можно получить на сайте www.anvizcom.ru